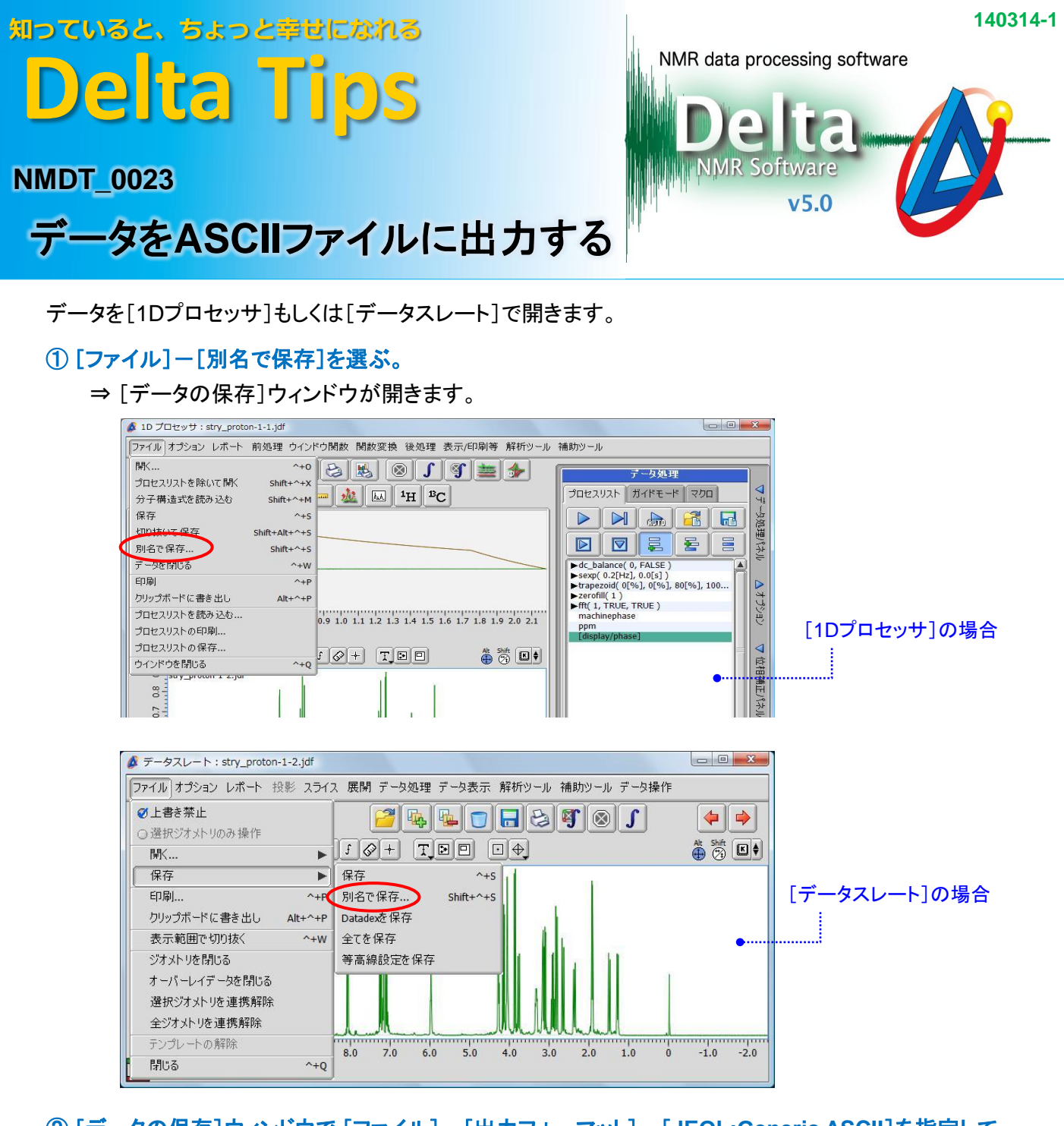

② [データの保存]ウィンドウで [ファイル]-[出力フォーマット]-[**JEOL:Generic ASCII**]を指定して ■ ボタンをクリックする。

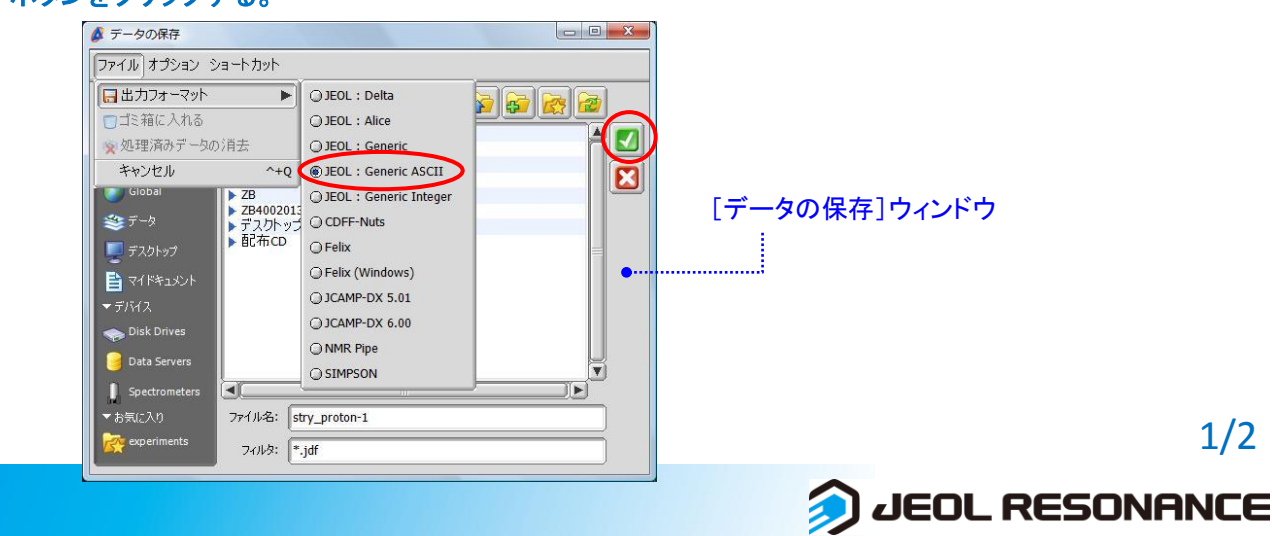

## 知っていると、ちょっと幸せになれる **Delta Tips**

## ③ [お知らせ]ウィンドウが出て、出力が終了すると **Delta**ウィンドウに **Finished conversion**・・と表示 される。

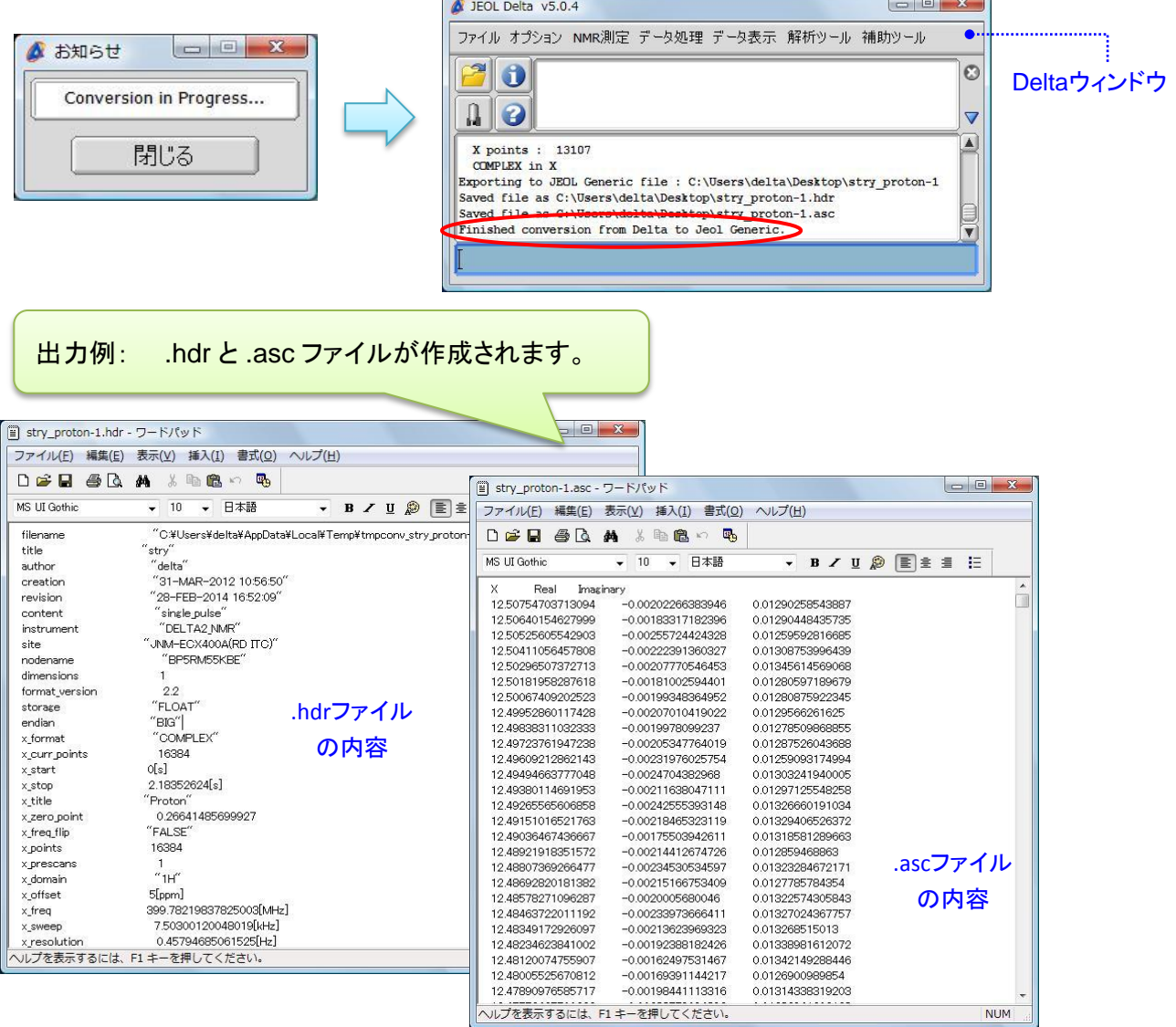

 ★ FIDをAsciiフォーマットで出力する場合は、データを[データスレート]に表示して上記の変換を 実行します。

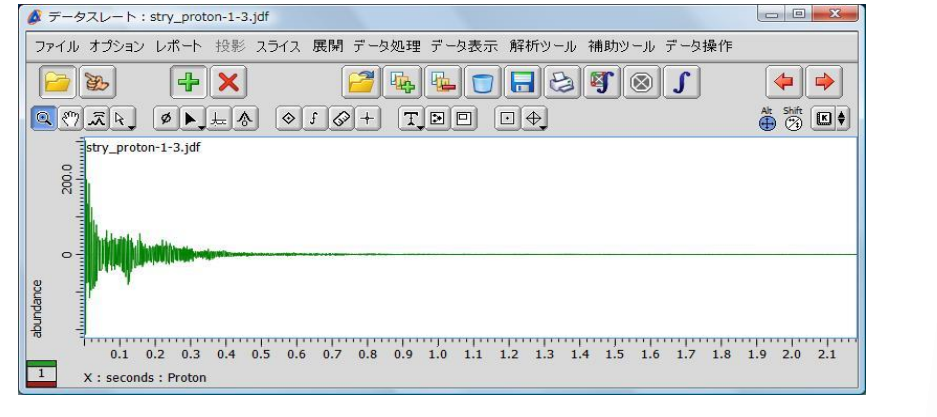

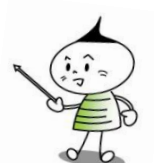

JEOL RESONANCE

2/2